# Informationen zu DFÜ-Peers und Anruflisten auf Cisco IOS-Plattformen

## Inhalt

**Einführung Voraussetzungen** Anforderungen Verwendete Komponenten Dial-Peers-Typen Beziehung zwischen DFÜ-Peers und Anruflösungen Anrufeinrichtungsprozess Zugehörige Informationen

# Einführung

In diesem Dokument wird das Thema Voice Dial Peers und Anrufabschnitte vorgestellt. Es erläutert den Anrufeinrichtungsprozess über ein Paketnetzwerk, das sprachfähige Cisco IOS® Software-Gateways/Router verwendet.

Weitere Themen, in denen DFÜ-Peers behandelt werden, finden Sie im Abschnitt Zugehörige Informationen dieses Dokuments.

## Voraussetzungen

#### Anforderungen

Für dieses Dokument bestehen keine speziellen Anforderungen.

#### Verwendete Komponenten

Dieses Dokument ist nicht auf bestimmte Software- und Hardwareversionen beschränkt.

# Dial-Peers-Typen

Cisco IOS verwendet zwei Arten von DFÜ-Peers. Sie sind definiert als:

- Einfach-POTS-DFÜ-Peer Diese definieren die Merkmale einer herkömmlichen Telefonie-Netzwerkverbindung. Der POTS-DFÜ-Peer ordnet eine Wählzeichenfolge einem bestimmten Sprach-Port am lokalen Router/Gateway zu. In der Regel verbindet der Sprach-Port den Router/das Gateway mit dem öffentlichen Telefonnetz (PSTN), der privaten automatischen Zweigstelle (PBX) oder dem Telefon.
- Voice-Network-Dial-Peers Diese definieren die Attribute einer Packet-Voice-Netzwerkverbindung. Voice-Network-Dial-Peers ordnen einem Remote-Netzwerkgerät eine

Wählzeichenfolge zu. Einige Beispiele dieser Remote-Netzwerkgeräte sind hier aufgeführt:Zielrouter/-GatewayCisco CallManagerSIP-Server (Session Initiation Protocol) (für Voice over IP SIP)OSP-Server (Open Settlement Protocol) (für Voice-over-IP, der die Siedlung verwendet)H.323-GatekeeperMail Transfer Agent (MTA) Server (für Multimedia Mail over IP-Szenarien)Der spezifische Voice-Network-DFÜ-Peer hängt von der verwendeten Paketnetzwerktechnologie ab. Hier werden verschiedene Technologien erläutert, die von DFÜ-Peers verwendet werden:Voice over IP (VoIP) - Der DFÜ-Peer wird der IP-Adresse, dem DNS-Namen (Domain Name System) oder dem Servertyp des Ziel-VoIP-Geräts zugeordnet, das den Anruf beendet. Dies gilt für alle VoIP-Protokolle wie H.323, SIP und MGCP (Media Gateway Control Protocol).Voice over Frame Relay (VoFR) - Der DFÜ-Peer wird der Data-Link Connection Identifier (DLCI) der Schnittstelle zugeordnet, von der der Anruf den Router verlässt.Voice over ATM (VoATM) - Der DFÜ-Peer wird dem virtuellen ATM-Circuit für die Schnittstelle zugeordnet, von der der Anruf den Router verlässt.Multimedia Mail over IP (MoIP) - Der DFÜ-Peer ist der E-Mail-Adresse des SMTP-Servers (Simple Mail Transfer Protocol) zugeordnet. Dieser DFÜ-Peer wird für Store and Forward Fax (Fax an Rampen und außerhalb des Rampen) verwendet.

Der Cisco IOS-Befehl, in den DFÜ-Peer-Konfigurationsmodus zu wechseln, lautet:

```
maui-nas-07(config)#dial-peer voice number ?
pots Telephony
voatm Voice over ATM
vofr Voice over Frame Relay
voip Voice over IP
```
### Beziehung zwischen DFÜ-Peers und Anruflösungen

Ein Sprachanruf über ein Paketnetzwerk wird in separate Anrufabschnitte segmentiert. Diese werden mit DFÜ-Peers verknüpft (jeder Anrufkomponente ist ein DFÜ-Peer zugeordnet). Ein Anrufabschnitt ist eine logische Verbindung zwischen zwei Routern/Gateways oder zwischen einem Router/Gateway und einem IP-Telefoniegerät (z. B. Cisco CallManager, SIP Server usw.). Dieses Konzept ist in Abbildung 1 und Abbildung 2 dargestellt:

#### Abbildung 1: Szenario für die Umgehung von Rufnummern durch Peers für die Sprachwahl/Anruflegien

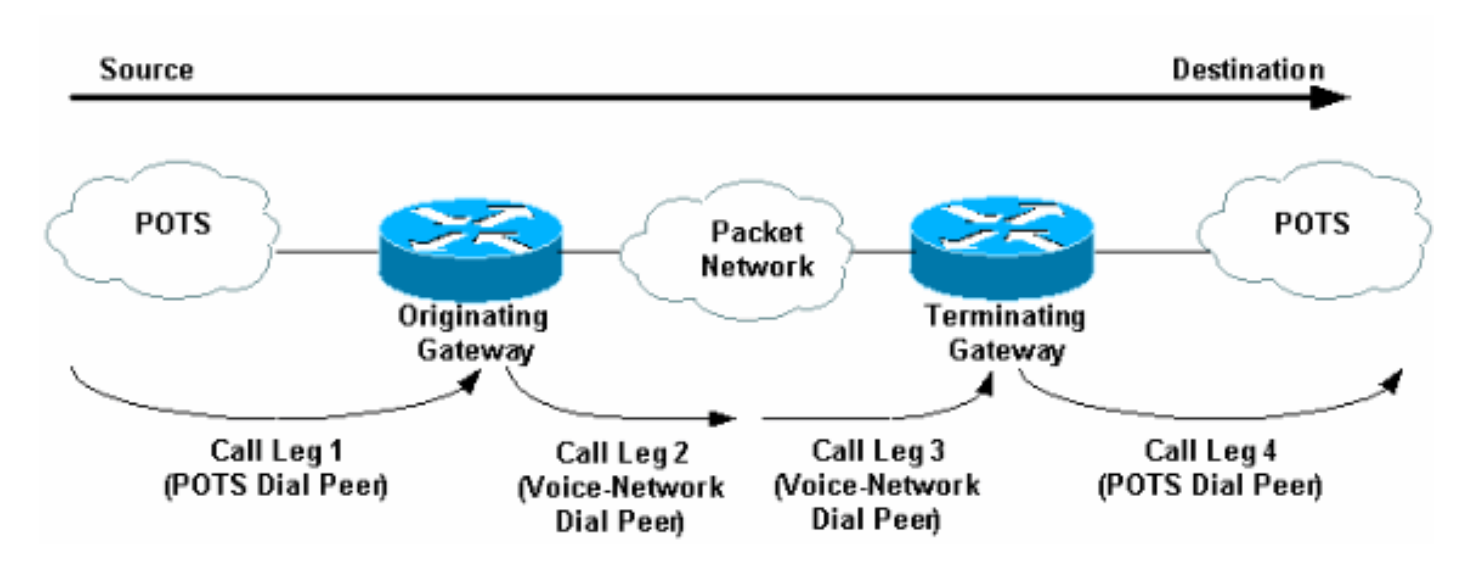

In Abbildung 1 (Umgehung von Telefongesprächen) umfasst ein Sprachanruf vier Anrufabschnitte,

zwei aus Sicht des ursprünglichen Routers/Gateways und zwei aus Sicht des terminierenden Routers/Gateways.

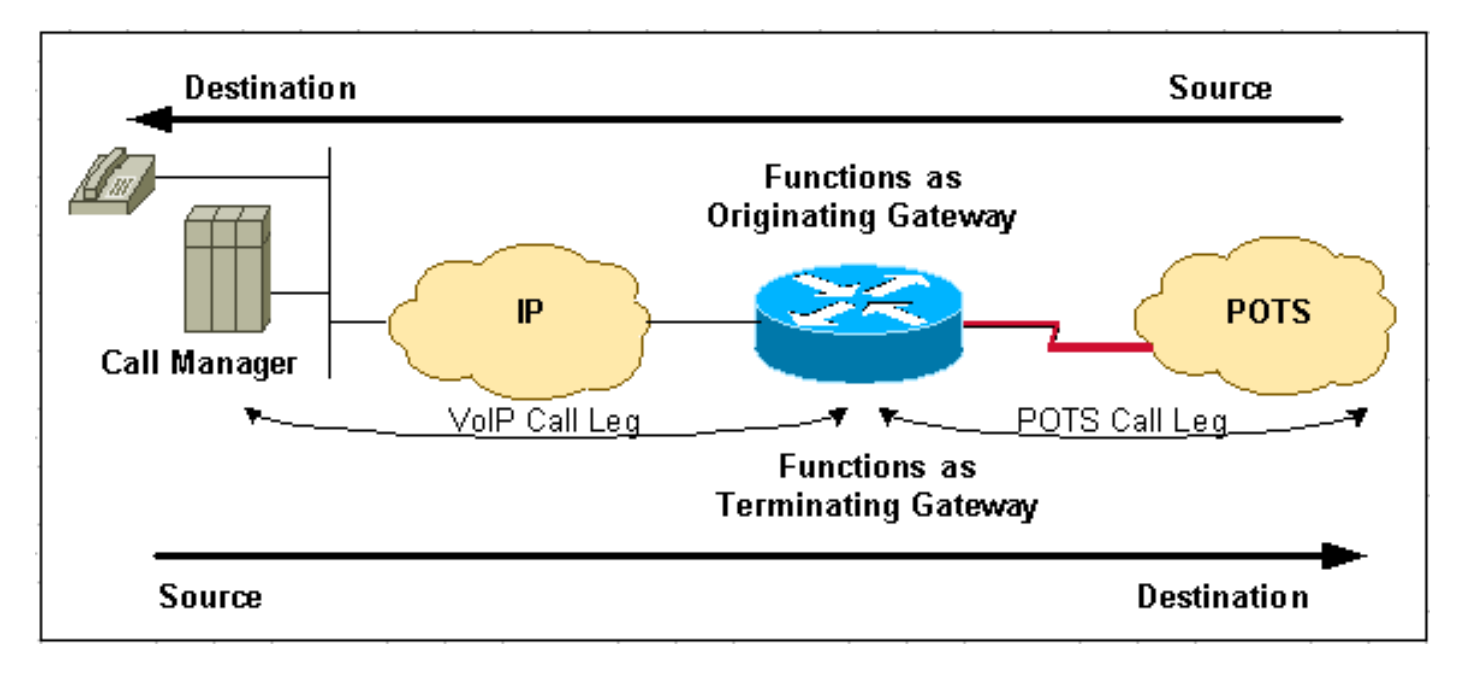

Abbildung 2: Voice Dial Peers/Call Leges: Call Manager-System mit IOS-Gateway-Szenario

In Abbildung 2 (CallManager-System mit IOS-Gateway) kompromittiert ein Sprachanruf zwei Anrufabschnitte.

Hinweis: Die Begriffe Ausgangsrouter/Gateway und Endrouter/Gateway sind von der Quell- bis Zielrichtung des Anrufs abhängig.

Hinweis: Hair-Pinning ist der Name, der Anrufen zugewiesen wird, die auf demselben Router/Gateway ausgehen und enden. Bei Pin-Pinning-Anrufen vom POTS zum POTS vergleicht der Router bzw. das Gateway einen eingehenden POTS-DFÜ-Peer und einen ausgehenden POTS-DFÜ-Peer, um den Anruf zu beenden. Dies wird auf POTS-Schnittstellen unterstützt. VoIPto-VoIP Hair-Pinning wird jedoch auf Voice-fähigen Cisco IOS-Plattformen außer in CallManager Express mit bestimmten IOS-Versionen nicht unterstützt.

# Anrufeinrichtungsprozess

Ein Anruf wird in Anrufabschnitte unterteilt, wobei jeder Anrufabschnitt ein DFÜ-Peer zugeordnet ist. Der entsprechende Prozess ist hier aufgelistet:

- 1. Der POTS-Anruf kommt am ursprünglichen Router/Gateway an. Ein eingehender POTS-DFÜ-Peer wird zugeordnet. (Siehe Hinweis 3 weiter unten in diesem Dokument).
- 2. Nachdem der eingehende Anruf einem *eingehenden* POTS-Dial-Peer zugeordnet wurde, erstellt der ursprüngliche Router/Gateway eine eingehende POTS-Anrufkomponente und weist ihm eine Anruf-ID zu (Anruf-Leg 1 in Abbildung 1).
- 3. Der ursprüngliche Router/Gateway verwendet die gewählte Zeichenfolge, um einem ausgehenden Voice-Netzwerk-Dial-Peer zu entsprechen.
- 4. Nachdem die gewählte Zeichenfolge einem ausgehenden Voice-Netzwerk-Dial-Peer zugeordnet wurde, erstellt der ursprüngliche Router/Gateway einen ausgehenden Voice-Netzwerk-Anrufabschnitt und weist ihm eine Anruf-ID zu (Call Leg 2 in Abbildung 1).
- 5. Die Sprach-Netzwerk-Anrufanfragen kommen am terminierenden Router/Gateway an. Ein

eingehender Voice-Network-Dial-Peer wird zugeordnet.

- Wenn der terminierende Router/Gateway den eingehenden Anruf einem eingehenden Voice-6. Network-Dial-Peer zuordnet, erstellt der terminierende Router/Gateway den eingehenden Voice-Network-Anrufabschnitt und weist ihm eine Anruf-ID zu. (Call Leg 3 in Abbildung 1)
- 7. Der terminierende Router/Gateway verwendet die gewählte Zeichenfolge, um einem ausgehenden POTS-DFÜ-Peer zu entsprechen.
- 8. Nachdem die Einrichtung eingehender Anrufe einem *ausgehenden* POTS-DFÜ-Peer zugeordnet wurde, erstellt das terminierende Gateway/der terminierende Router eine ausgehende POTS-Anrufkomponente. Er weist ihm eine Anruf-ID zu und beendet den Anruf. (Anruf Leg 4 in Abbildung 1)

In Szenarien, in denen ein Cisco CallManager mit einem Cisco IOS-Router/-Gateway vorhanden ist, wird Folgendes vorausgesetzt:

- Bei *ausgehenden* Anrufen vom CallManager-System über einen IOS-Router/Gateway verhält sich der IOS-Router/das IOS-Gateway wie ein Terminierungsgerät. (Siehe Schritte 5 bis 8)
- Bei *eingehenden* Anrufen an das CallManager-System über einen IOS-Router/ein IOS-Gateway verhält sich der IOS-Router/das IOS-Gateway wie ein Ursprungsgerät. (Siehe Schritte 1 bis 4)

Hinweis: In diesem Stadium werden, sofern dies für den eingehenden POTS-DFÜ-Peer konfiguriert ist, nicht standardmäßige eingehende POTS-Dienste und/oder Toolkit Command Language (TCL)-Anwendungen verwendet. Wenn Sie solche Dienste oder Anwendungen verwenden, ist es wichtig, sicherzustellen, dass der richtige eingehende POTS-DFÜ-Peer zugeordnet wird. Einige Beispiele für Services/Anwendungen sind:

- DID (Direct Inward Dial)
- TCL-basierte Anwendungen wie IVR (interaktive Sprachsteuerung), VoIP-SIP-Transfer, On-● Ramp-Faxen (im Kontext von Store und Forward Fax).Weitere Informationen finden Sie unter [Voice - Understanding How To Inbound and Outbound Dial Peers are Matched on Cisco IOS](/content/de_de/support/docs/voice/call-routing-dial-plans/14074-in-dial-peer-match.html) [Platforms](/content/de_de/support/docs/voice/call-routing-dial-plans/14074-in-dial-peer-match.html).

Hinweis: An diesem Punkt handeln beide Router/Gateways Sprachnetzwerkfunktionen und anwendungen aus (falls erforderlich). In der IOS-Konfigurationsausgabe des Routers/Gateways werden keine Standardfunktionen angezeigt. Verwenden Sie den Befehl show dial-peer voice number, um die konfigurierten Funktionen, Services und Anwendungen auf POTS- und Voice-Network-DFÜ-Peers anzuzeigen.

• Zu den Standardfunktionen gehören **Codec** g729r8, vad enable, dtmf-relais disable, **Fax-**Relay disable, req-qos Best-Effort, acc-qos Best-Effort und Session Protocol cisco (für H.323).

• Beispiele für TCL-Anwendungen sind Remote-IP-Authentifizierung und Off-Ramp-Faxen.

Hinweis: Wenn vom ursprünglichen Router/Gateway nicht standardmäßige Funktionen oder Anwendungen angefordert werden, muss der terminierende Router bzw. die terminierenden Gateways einem eingehenden Voice-Network-Dial-Peer entsprechen, der für diese Funktionen oder Anwendungen konfiguriert ist.

# Zugehörige Informationen

- [Eingehende und ausgehende DFÜ-Peers auf Cisco IOS-Plattformen](/content/de_de/support/docs/voice/call-routing-dial-plans/12425-in-out-dial-peers.html)
- [Eingehende und ausgehende DFÜ-Peers, die auf IOS-Plattformen übereinstimmen](/content/de_de/support/docs/voice/call-routing-dial-plans/14074-in-dial-peer-match.html)
- [Betriebsstatus von DFÜ-Peers auf Cisco IOS-Plattformen](/content/de_de/support/docs/voice/call-routing-dial-plans/12426-valid-dial-peers.html)
- [DID \(Direct-Inward-Dial\) auf digitalen Cisco IOS \(T1/E1\)-Schnittstellen](/content/de_de/support/docs/voice/digital-ccs/14072-direct-inward-dial.html)
- [Konfigurieren von Wählplänen, DFÜ-Peers und Nummernänderung](/content/en/us/td/docs/ios/12_2/voice/configuration/guide/fvvfax_c/vvfpeers.html)
- [Produktsupport für Unified Communications](/content/de_de/support/unified-communications/index.html)
- [Fehlerbehebung bei Cisco IP-Telefonie](http://www.amazon.com/exec/obidos/tg/detail/-/1587050757/002-2852372-2325602?referring_site=bodynav)
- [Technischer Support und Dokumentation Cisco Systems](/content/de_de/support/index.html)